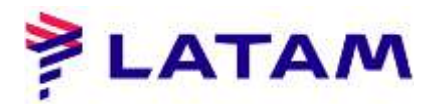

## **Cambio de código de servicio**

1 ° Seleccione "Iniciar / Cerrar sesión" y luego haga clic en "Cambiar Duty Code", y seleccione el comando "Atl + F3":

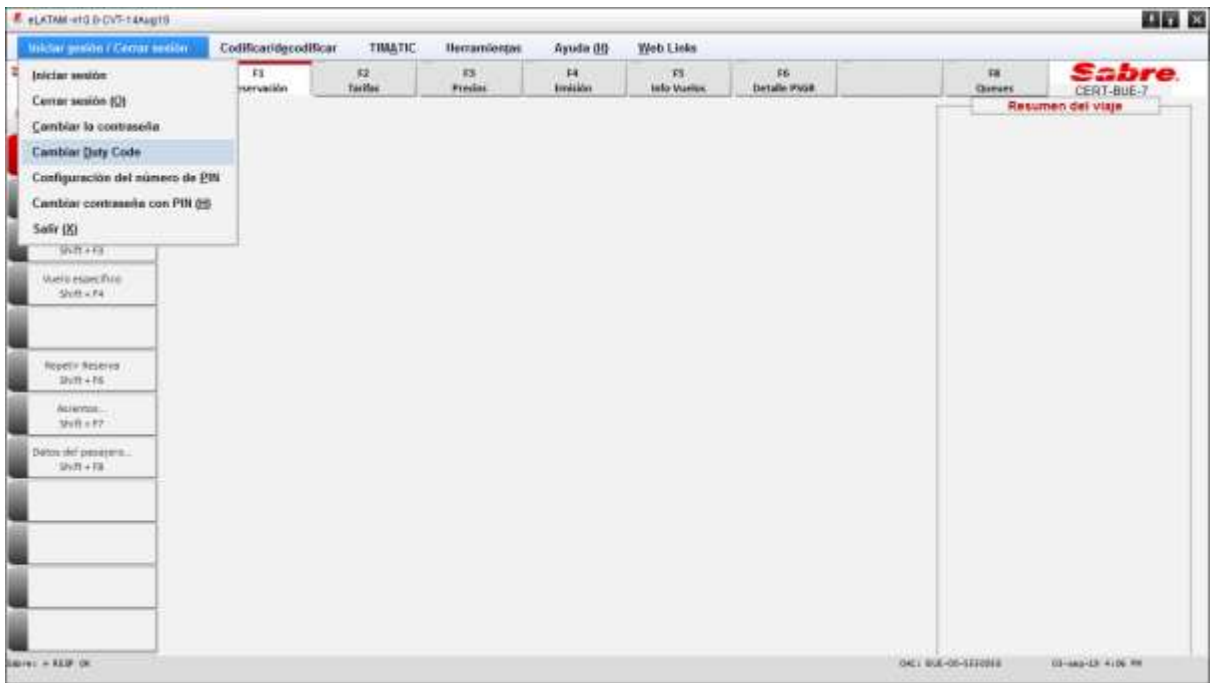

2 ° Ingrese el número 7 en el campo para el Código de servicio y haga clic en "Aceptar":

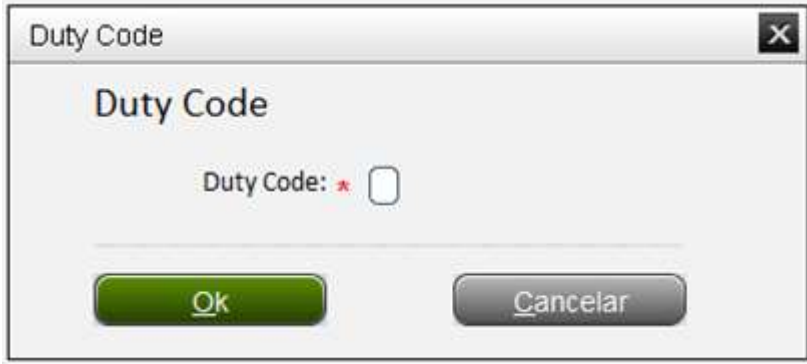

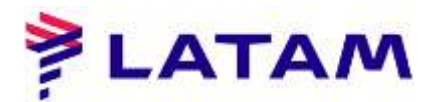

## **Transferencia PNR**

Para transferir un PNR, cambie el Código de servicio a 7.

- 1 ° Abrir la reserva;
- 2 ° Seleccione el comando "CTRL + E";
- 3 ° En el campo "Recibido de:", ingrese el comando "TA / AAA-AAA-AC", donde:
- 1a AAA: ciudad de destino OAC
- 2a AAA: repite OAC ciudad de destino
- 3rd AC: Código de cuenta
- 4 ° Seleccione "Transferir PNR" y haga clic en "Aceptar"

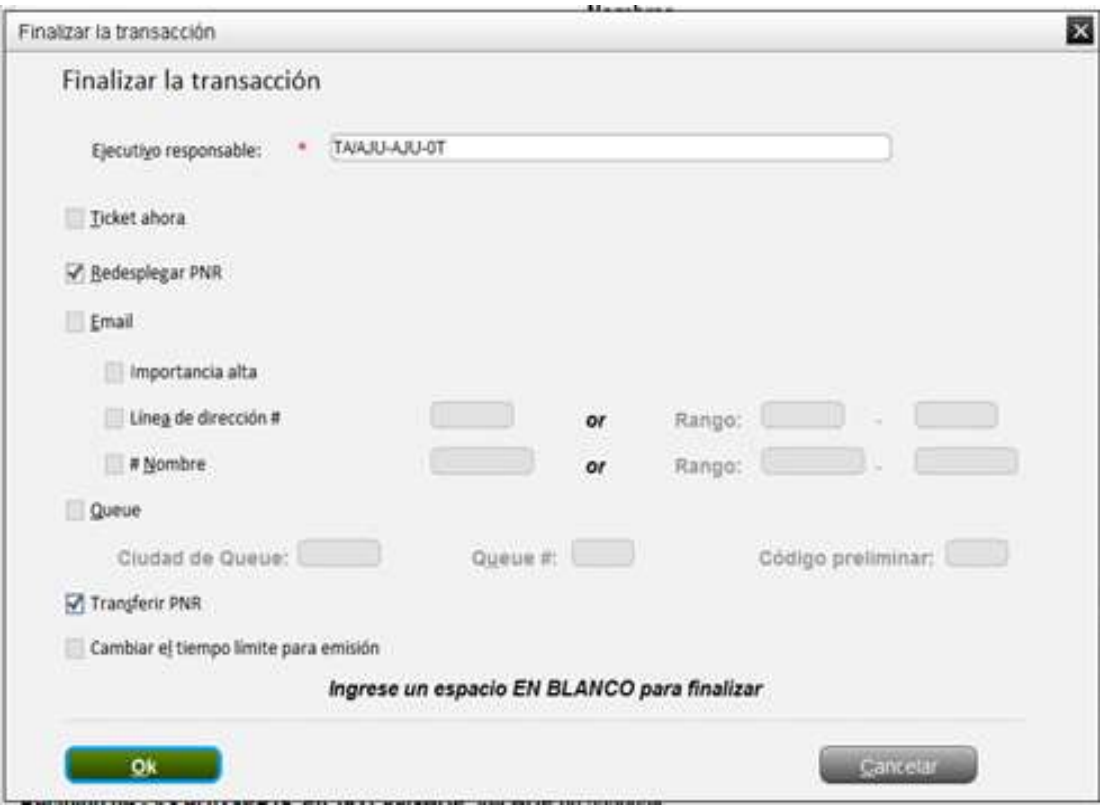

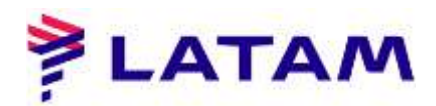

1<sup>°</sup> Note en el campo "Recibido de" la dirección a la que se transfirió el PNR (en Destacado:

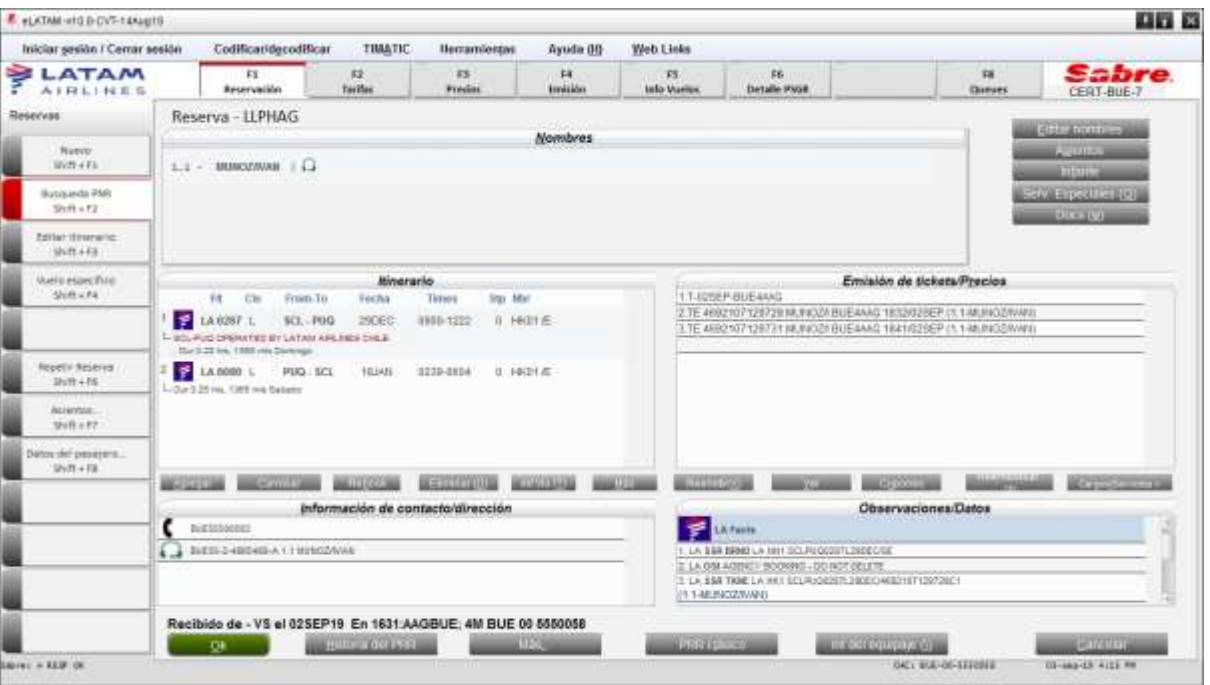